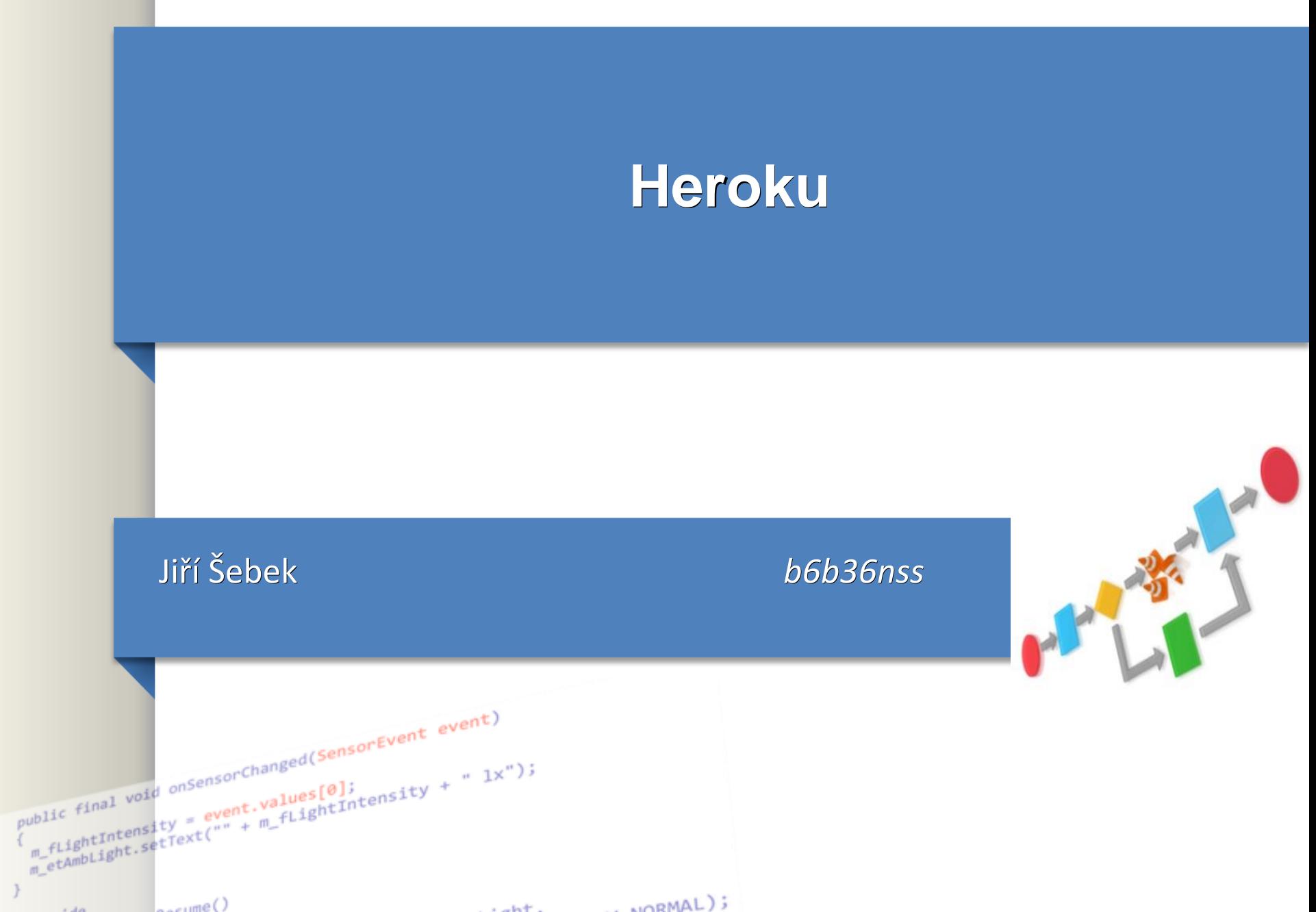

 $14a$   $9a$ cume()

## **Obsah**

### ●pipelines ….. na produkcni stroj

- build, testy, sonarqube, create docker image, deploy
- docker validace: https://hadolint.github.io/hadolint/

 $\text{-Slyzba} \rightarrow \text{PAAS} = \text{platform as service}$ 

●Je free

#### ●**LOCAL** DEV TEST (UAT SIT) PREPROD **PROD**

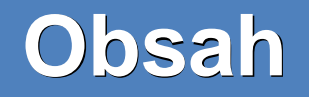

- .Registrace na [https://dashboard.heroku.com](https://dashboard.heroku.com/)
- •stahnout springboot aplikaci jako ukazku ze stranek cw NSS
- ●yt-heroku-demo-master.zip
- –Springboot + DB
- ●Vytvorit projekt na heroku
- ●Nahrat projekt na heroku GIT (napriklad)
- ●Propojit databazi

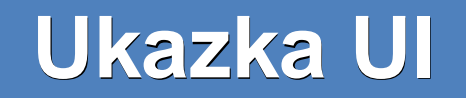

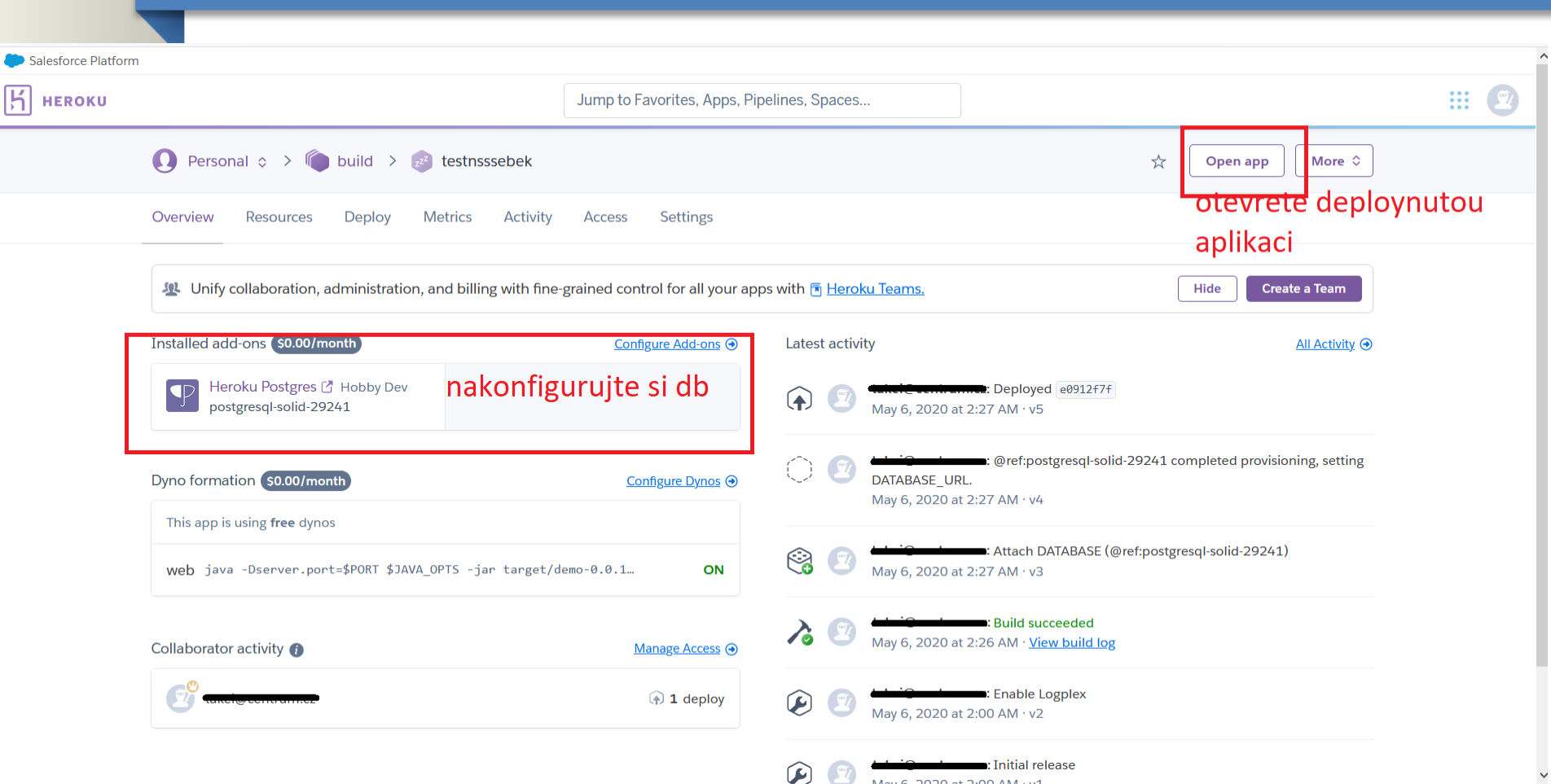

## Ukazka UI

s.

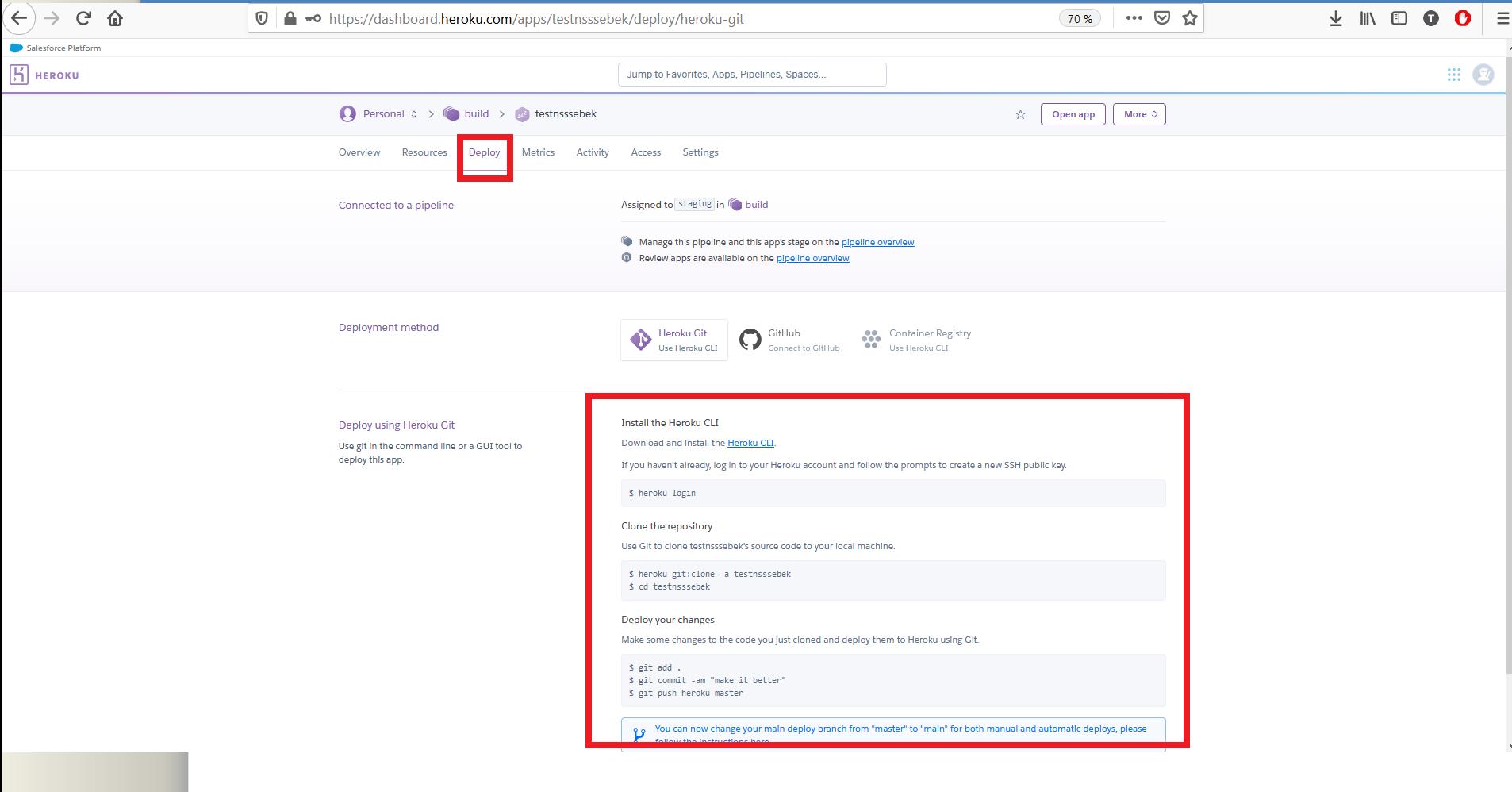

# **Tutorial**

●Návod na rozchození DB:

[https://devcenter.heroku.com/articles/deploying-spring-boot](https://devcenter.heroku.com/articles/deploying-spring-boot-apps-to-heroku)apps-to-heroku

.[DB example aplikace: https://github.com/heroku/java-getting](https://github.com/heroku/java-getting-started)started